# **Adresspflege Online** Tipps und Tricks

Folgende Tipps und Tricks helfen Ihnen, bei der Bereinigung Ihrer Adressen mit der Adresspflege Online noch bessere Resultate zu erzielen. Probieren Sie den Onlinedienst jetzt aus! Bevor Ihnen etwas verrechnet wird, werden Sie auf entstehende Kosten hingewiesen. Erst mit einem Klick auf den entsprechenden Button stimmen Sie den Kosten und dem Bezug der bereinigten Daten zu.

## **Import des Adressdatenfiles**

**Zulässige Formate:** Ihr Adressdatenfile können Sie als Excel-, Text- oder CSV-Datei hochladen.

**Firmen- und Privatpersonenadressen:** Für bessere Abgleichergebnisse sollten Firmen- und Privatpersonenadressen separat bereinigt werden. Falls dies nicht möglich ist, sollten zumindest die Firmennamen in einem separaten Feld geführt werden.

#### Beispiel:

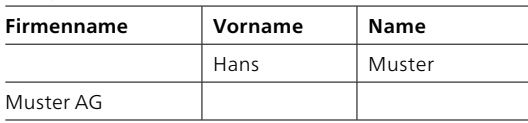

**Einheitliche Einteilung der Adressen:** Je sauberer die Adressen in den Adressfiles geführt werden, umso besser funktioniert die Adressbereinigung.

#### Beispiel:

- Vornamen immer im Feld «Vorname»
- Zusammengenommene Felder wie «Strasse und Hausnummer» immer konsequent in einem Feld vereint (nicht teils zusammen und teils getrennt)

#### **Korrekt:**

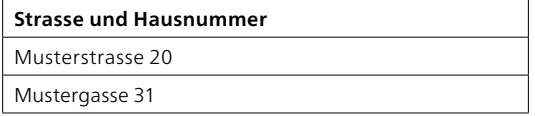

oder:

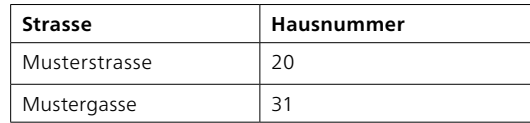

**Vollständige Informationen:** Um die Chancen für einen Treffer zu erhöhen, sind vollständige Informationen wichtig, beispielsweise:

- Keine Abkürzungen bei Vornamen
- Keine fehlenden Hausnummern

**Postfach:** Die Angabe der Postfachnummer wird nicht benötigt.

**Benutzerdefinierte Felder:** Sie können bis zu 10 Felder selbst bestimmen. Informationen in solchen benutzerdefinierten Feldern werden nicht überprüft und unverändert ins Exportfile übertragen. Adressfelder, die beim Importprozess nicht definiert werden, werden durch unsere Software automatisch zugeteilt. Überprüfen Sie bitte, ob unsere Zuteilung so korrekt ist.

## **Aufbau des Exportfiles**

**Exportfile:** Das Exportfile mit den bereinigten Daten enthält folgende Angaben:

- **Kundenfelder:** Jene Felder, die Sie uns lieferten, werden unverändert ebenfalls nochmals abgebildet
- **Qualitätsstatus:** Zu jeder Adresse geben wir Ihnen einen Status an, den sogenannten «QSTAT». Dieser gibt Auskunft über die Qualität jeder einzelnen Adresse. Weitere Informationen zu den QSTAT finden Sie im Merkblatt «Status QSTAT – ShortReport» (verfügbar auf [www.post.ch/adresspflege\)](https://www.post.ch/adresspflege)
- **Aktualisierte / korrigierte Adresse:** Falls vorhanden, liefern wir die aktualisierte oder korrigierte Adresse zurück.

**Umzugsdatum:** Liegt eine Umzugsadresse vor, wird das Datum der Umzugsinformation ebenfalls im Exportfile angezeigt. Sie erhalten zudem auch die Umzugsinformationen, die erst in sieben Tagen aktiv werden. Prüfen Sie deshalb das Umzugsdatum im Falle eines sofortigen Versandes.

**Dubletten:** Dubletten können Sie im Exportfile markieren lassen. Es wird jeweils ein Original «K» sowie Dubletten «F» markiert (Feld: Dublettenstatus). Bevor Sie Dubletten löschen, achten Sie darauf, ob diese keine Zusatzfelder mit Informationen erhalten, welche beim Original nicht vorhanden sind.

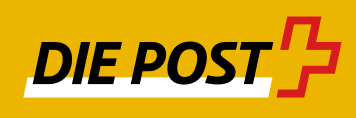

# **Einzeladressprüfung**

Neben der Möglichkeit, ein ganzes Adressfile überprüfen und bereinigen zu lassen, haben Sie auch die Option, einzelne Adressen direkt im Onlinedienst zu verifizieren und, falls vorhanden, die Adressinformationen kostenpflichtig zu beziehen.

#### **Haben Sie weitere Fragen?**

Unsere Spezialistinnen und Spezialisten beraten Sie gerne telefonisch (058 386 67 67) oder per E-Mail ([adresspflege@post.ch](mailto:adresspflege@post.ch)).

Weitere Informationen finden Sie unter [www.post.ch/adresspflege-online](https://www.post.ch/adresspflege-online).

**Post CH AG Kompetenzcenter Adressen Sternmatt 6 Postfach 6010 Kriens 2**

**[www.post.ch/adresspflege](https://www.post.ch/adresspflege) Telefon 058 386 67 67 [adresspflege@post.ch](mailto:adresspflege@post.ch)**

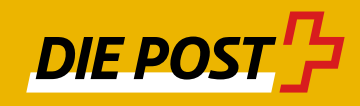